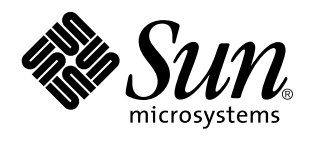

Sun Microsystems, Inc. 901 San Antonio Road Palo Alto, , CA 94303-4900 U.S.A

> Artikelnummer: 805-5565-10 November 1998, utgåva A

Copyright 1998 Sun Microsystems, Inc. 901 San Antonio Road, Palo Alto, CA 94303-4900 USA. Med ensamrätt.

Alla rättigheter förbehålls. Denna produkt eller detta dokument får inte utan skriftlig tillåtelse från Sun eller Suns licensgivare kopieras på något sätt. Denna produkt eller detta dokument får inte utan Suns eller Suns licensgivares skriftliga tillåtelse kopieras på något sätt.

Delar av denna produkt härrör från Berkeley BSD-system, för vilka Sun har licenser från University of California. Delar av denna produkt härrör från Berkeley BSD-system, för vilka Sun har licenser från University of California. UNIX är ett registrerat varumärke i USA och andra länder, exklusivt licensierat via X/Open Company Ltd.

Sun, Sun Microsystems, Sun-logotypne, SunSoft, SunDocs, SunExpress, Ultra, Ultra Enterprise, AnswerBook, SunDocs, OpenBoot, Solstice DiskSuite, Solstice SyMON, UltraSCSI och Solaris är varumärken eller registrerade varumärken för Sun Microsystems, Inc. i USA och andra länder. Alla SPARC-varumärken används under licens och är varumärken eller registrerade varumärken för SPARC International, Inc. i USA. och andra länder. Produkter med varumärket SPARC är baserade på en arkitektur utvecklad av Sun Microsystems.

De grafiska användargränssnitten i OPEN LOOK och Sun $^{\mathbb{M}}$  har utvecklats av Sun Microsystems, Inc. för användare och licenstagare. Sun erkänner Xerox banbrytande insatser inom forskningen om och utvecklingen av begreppet visuellt eller grafiskt användargränssnitt för datorindustrin. Sun har en icke-exklusiv licens från Xerox avseende Xerox grafiska användargränssnitt, som också omfattar Suns<br>licenstagare som utvecklar grafiska användargränssnitt enligt OPEN LOOK och i övrigt uppfyller

RESTRICTED RIGHTS: Use, duplication, or disclosure by the U.S. Government is subject to restrictions of FAR 52.227-14(g)(2)(6/87) and FAR 52.227-19(6/87), or DFAR 252.227-7015(b)(6/95) and DFAR 227.7202-3(a).

DENNA HANDBOK LEVERERAS I BEFINTLIGT SKICK UTAN NÅGRA SOM HELST GARANTIER. SUN MICROSYSTEMS, INC. GARANTERAR TILL EXEMPEL INTE ATT DE BESKRIVNA PRODUKTERNA ÄR I SÄLJBART SKICK, ATT DE ÄR LÄMPLIGA FÖR ETT VISST ÄNDAMÅL ELLER ATT DE INTE INKRÄKTAR PÅ ANDRA FÖRETAGS RÄTTIGHETER.

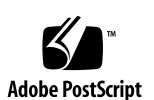

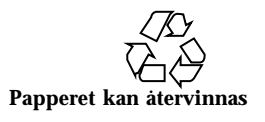

# Innehåll

**Förord v**

**1. Systemkonfigurationsparametrar 1**

UPA-avkänning 2

PCI-avkänning 2

Miljöövervakning och -styrning 4

Automatisk systemåterhämtning 5

"Mjuk" avkonfigurering via statusegenskap 5

"Hård" avkonfigurering 5

Funktion för att explicit ange ASR-inställningar 6

Auto-startinställningar 7

Omstartscenarier 8

### **2. Hur man utför hotplug av skivenheter 11**

Inledning 11

Lägga till en skivenhet som stöder hotplug 12

Konfigurera den nya skivenheten i ditt program 15

Konfigurera den nya skivenheten för ett UNIX File System (UFS) 15

Lägga till en skiva till Solstice DiskSuite-skivuppsättning 16

Ersätta en felaktig skivenhet som stöder hotplug 16

Förbereda reservenheter 17

Innehåll **iii**

Identifiera den trasiga skivenheten 17 Ersätta skivenheten i ditt program 18 UNIX File System (UFS) 18 Solstice DiskSuite 21

Ta ur en skivenhet som kan hotpluggas 25 Identifiera den trasiga skivenheten 26 Ta bort skivenheten i ditt program 26 UNIX File System (UFS) 27 Solstice DiskSuite 28

### **3. Koppla logiska och fysiska enhetsnamn 31**

Inledning 31

Koppla felmeddelande till skivplatsnummer och logiskt UNIX-enhetsnamn 32 Koppla logiskt UNIX-namn till skivplatsnummer 33 Koppla skivplatsnummer och logiskt UNIX-namn 34

# Förord

*Plattformsinformation: Sun Enterprise 250 Server* innehåller följande information för systemadministratörer och avancerade användare av Sun Enterprise 250-servrar:

- OpenBoot<sup>™</sup>-kommandon och -variabler för att konfigurera olika funktioner i systemet
- Detaljerade programvarurelaterade förfaranden för hur man lägger till, tar ur och ersätter skivenheter som stöder hot-plug
- Förfaranden för hur man kopplar mellan logiska och fysiska enhetsnamn på interna lagringsenheter

# Använda UNIX-kommandon

I detta dokument hittar du inte heltäckande information om grundläggande UNIX®-kommandon och om hur man stänger av systemet, startar det och konfigurerar enheter

Sådan information finner du i stället i någon av nedanstående:

- *Solaris Handbok för Sun-tillbehör*
- $\blacksquare$  AnswerBook $\mathbb T^M$  -online-dokumentation för operativsystemet Solaris $\mathbb T^M$  7
- Annan programvarudokumentation som du fick med ditt system

Förord **v**

# Skalledtexter

Följande tabell visar standardledtexten för systemet och superanvändarens ledtext för C-skalet, Bourne-skalet och Korn-skalet

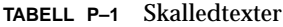

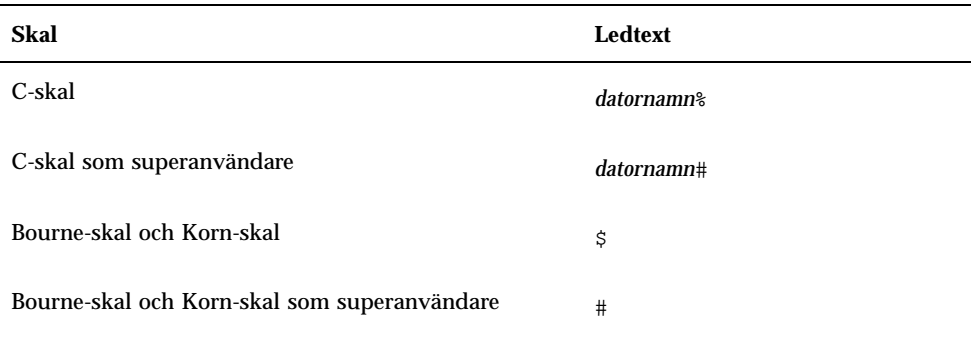

# Typografiska konventioner

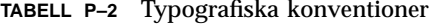

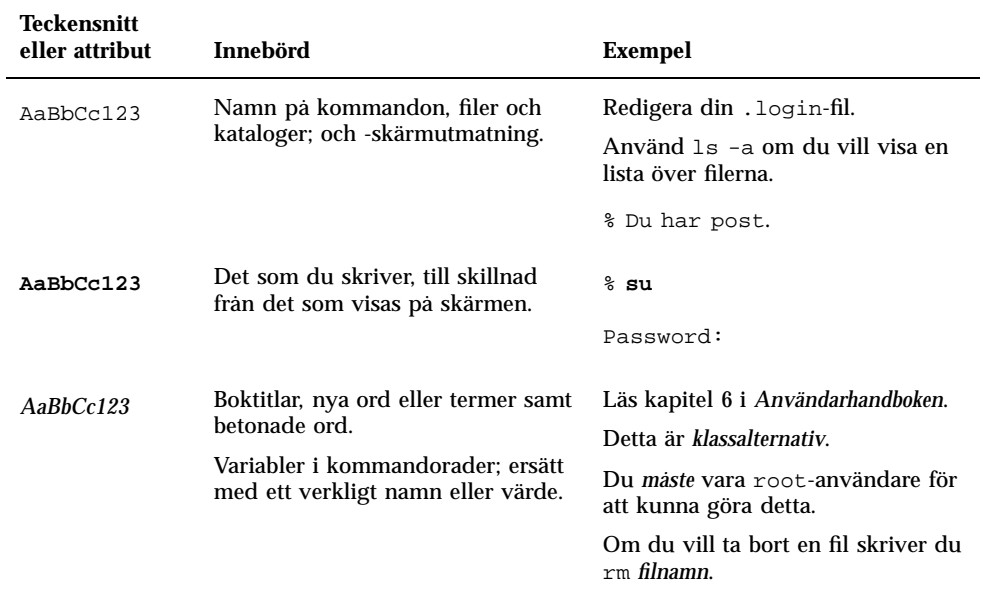

# Relaterad dokumentation

| När du                                       | Läser du i                                |
|----------------------------------------------|-------------------------------------------|
| Installerar och gör service på<br>maskinyara | Sun Enterprise 250 Server Användarhandbok |
| Administrerar system och nätverk             | Solaris System Administrator AnswerBook   |
| Gör lite av varje                            | Solaris on Sun Hardware AnswerBook        |
|                                              | Solaris handbok för Sun-tillbehör         |
|                                              | Solaris 7 Handbok för Sun-plattformar     |

**TABELL P–3** Titlar på relaterad dokumentation

# Sun-dokumentation på WWW

På webbplatsen docs.sun.com kan du komma åt Suns tekniska dokumentation på WWW. Du kan bläddra igenom docs.sun.coms arkiv eller söka efter en viss boktitel eller ett visst ämne på http://docs.sun.com.

# Skicka kommentarer till Sun

Du kan skicka kommentarer till oss på följande adress:

docfeedback@sun.com

Ange dokumentets artikelnummer som ämne för meddelandet.

# Systemkonfigurationsparametrar

I det här kapitlet beskriver vi de NVRAM-konfigurationsvariabler och OpenBoot PROM- (OBP-) kommandon som finns för konfigurering av följande Sun Enterprise 250-funktioner:

**1**

- "UPA-avkänning" på sidan 2
- "PCI-avkänning" på sidan 2
- "Miljöövervakning och -styrning" på sidan 4
- "Automatisk systemåterhämtning" på sidan 5

De NVRAM-konfigurationsvariabler som behandlas i kapitlet är:

- upa-port-skip-list
- pci0-probe-list
- pci-slot-skip-list
- env-monitor
- asr-disable-list
- auto-boot-on-error?
- diag-trigger

De OBP-kommandon som behandlas är:

- asr-enable
- asr-disable
- .asr

# UPA-avkänning

Sun Enterprise 250-servrar bygger, precis som alla andra UltraSPARC $^{\mathbb{m}}$ -baserade system, på den mycket snabba Ultra Port Architecture-bussen (UPA-bussen). Det är en växlad systembuss som kan ha upp till 32 port-ID-adresser (eller platser) för höghastighetsenheter på moderkort, som CPU:er, I/O-bryggor och bildskärmsminnen. Enterprise 250 innehåller upp till tre aktiva portar för följande delsystem.

| Typ av enhet   | <b>UPA-plats</b> | <b>Fysisk lösning</b>  |
|----------------|------------------|------------------------|
| <b>CPU</b>     | $0-1$            | Två insättningsplatser |
| UPA-PCI-brygga | 1f               | Fastlödd på moderkort  |

**TABELL 1–1** UPA-systembussportar

Användaren kan *inte* styra i vilken ordning de tre portarna avkänns; men han kan se till att vissa portar *inte avkänns* genom NVRAM-variabeln upa-port-skip-list. I följande exempel används variabeln upa-port-skip-list för att hindra att CPU-1 skall finnas med i UPA-avkänningslistan.

ok setenv upa-port-skip-list 1

Denna funktion gör det möjligt att hindra att en viss enhet avkänns (och därmed används) av systemet utan att man fysiskt tar ur kortet med enheten. Detta kan vara användbart när du vill isolera ett trasigt kort i ett system där sporadiska fel inträffar.

# PCI-avkänning

Av Enterprise 250:s två PCI-bussar är buss 0 (/pci@1f,4000 i enhetsträdet) unik på så sätt att den är den enda PCI-buss som innehåller moderkortsenheter (icke isatta enheter) som t.ex. den inbyggda SCSI-styrenheten. Per definition kan man inte ta ur dessa och låta dem byta plats för att därmed ändra i vilken ordning de avkänns. För att styra avkänningsordningen för dessa enheter finns NVRAM-variabeln pci0-probe-list. Denna variabel styr både i vilken ordning enheterna avkänns

och vilka som hoppas över på PCI-buss 0. Värdena i pci0-probe-list definieras i tabellen nedan.

| PCI-<br>enhetsnummer | <b>Funktion</b>                                             |
|----------------------|-------------------------------------------------------------|
| 2                    | PCI-plats 2 (enligt etiketten på systemets bakpanel)        |
| 3                    | Inbyggd SCSI-styrenhet för interna och externa SCSI-enheter |
| 4                    | PCI-plats 1 (enligt etiketten på systemets bakpanel)        |
| 5                    | PCI-plats 0 (enligt etiketten på systemets bakpanel)        |
|                      |                                                             |

**TABELL 1–2** Probe Values

**Obs!** Värdena i den här listan är baserade på PCI-enhetsnumret och avser *inte* numreringen 0–3 av kortplatserna på baksidan.

I följande exempel används variabeln pci0-probe-list för att ange avkänningsordningen 5–2–4, vilket förhindrar att den inbyggda SCSI-styrenheten för interna och externa SCSI-enheter avkänns.

ok setenv pci0-probe-list 5,2,4

Tänk på att variabeln pci0-probe-list inte påverkar avkänningen av den övre PCI-kortplatsen (plats 3 på systemets bakpanel). Det finns dock en annan NVRAM-variabel, pci-slot-skip-list, som man kan använda för att förhindra avkänning av vilken kortplats som helst. I följande exempel används variabeln pci-slot-skip-list för att hindra avkänning av kortplatserna 0 och 3 på bakpanelen.

ok setenv pci-slot-skip-list 0,3

**Obs!** Värdena i pci-slot-skip-list motsvarar numreringen 0–3 på bakpanelen. Om ett PCI-kortplatsnummer finns med på denna lista, kommer det inte att avkännas även om det står med i variabeln pci0-probe-list.

Systemkonfigurationsparametrar **3**

# Miljöövervakning och -styrning

Funktionerna för miljöövervakning och -styrning i Enterprise 250 ligger både på operativsystemnivå och i den inbyggda OBP-programvaran. Detta säkerställer att övervakningsfunktionerna fungerar även om systemet har stannat eller inte går att starta. Hur OBP övervakar och reagerar på överhettning i miljön styrs av NVRAM-variabeln env-monitor. Följande tabell visar de olika möjliga inställningarna för variabeln och vilken effekt de har på hur OBP agerar. Mer information om systemets miljöövervakningsfunktioner finns i "Funktioner för tillförlitlighet, tillgänglighet och för att underlätta service" i *Sun Enterprise 250 Server Användarhandbok*.

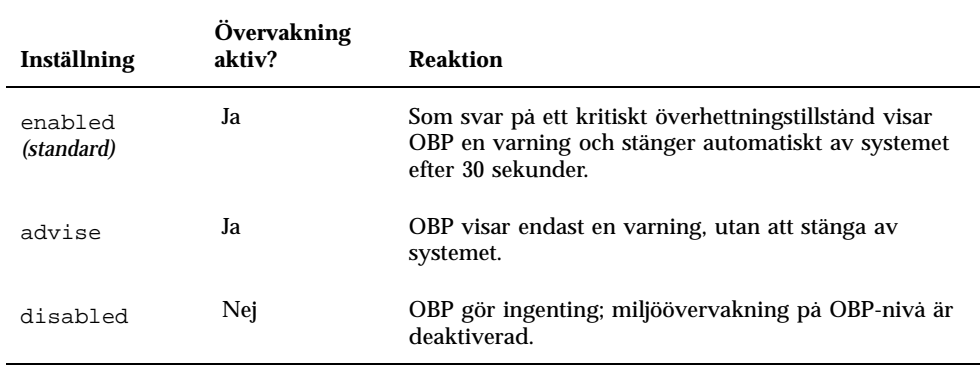

#### **TABELL 1–3** Värden för miljöövervakning och effekter

I följande exempel används variabeln env-monitor för att deaktivera miljöövervakning på OBP-nivå.

ok setenv env-monitor disabled

**Obs!** Variabeln påverkar inte operativsystemets funktioner för miljöövervakning och -styrning.

# Automatisk systemåterhämtning

Funktionen automatisk systemåterhämtning (ASR) gör att Enterprise 250 kan fortsätta efter det att vissa maskinvarufel har upptäckts. Självtestet vid påslag (POST) och OpenBoot-diagnostik (OBDiag) kan automatiskt upptäcka trasiga maskinvarukomponenter, och med en auto-konfigureringsfunktion i den inbyggda OBP-programvaran kan sådana trasiga komponenter avkonfigureras och systemet köra som vanligt. Så länge som systemet kan fungera utan den trasiga komponenten, låter ASR-funktionerna systemet starta om automatiskt utan att operatören måste gripa in. Med en sådan "nedminskad start" kan systemet fortsätta fungera medan ett serviceanrop görs om att den trasiga porten måste ersättas.

Om en trasig komponent upptäcks under starten avkonfigureras komponenten, och om systemet kan fortsätta fungera utan den, fortsätter starten. Medan systemet körs kan vissa typer av fel (som processorfel) initiera en automatisk omstart. Om detta inträffar låter ASR-funktionerna systemet starta om omedelbart, förutsatt att systemet kan fungera utan den trasiga komponenten. Detta ser till att en enstaka trasig maskinvarukomponent inte kan hindra hela systemet från att fungera.

## "Mjuk" avkonfigurering via statusegenskap

För att stödja funktionen med nedminskad start använder OBP klientgränssnittet IEEE 1275 (via enhetsträdet) för att "markera" att vissa enheter antingen är *trasiga* eller *deaktiverade* genom att skapa en passande "status-"egenskap i motsvarande enhetsträdnod. Enligt reglerna kommer UNIX inte att aktivera en drivrutin för något delsystem som är markerat på detta sätt.

Därför, så länge som den felaktiga komponenten inte stör elektriskt (inte skapar slumpmässiga bussfel eller signalbrus etc.), kan systemet startas om automatiskt och fortsätta fungera medan ett serviceanrop görs.

## "Hård" avkonfigurering

I två specialfall av avkonfigurering av delsystem (CPU:er och minne) gör OBP mer än bara skapa en passande "status"-egenskap i enhetsträdet. Alldeles efter omstarten måste OBP initieras och på ett funktionellt sätt konfigurera (eller hoppa över) dessa funktioner för att resten av systemet skall fungera korrekt. Dessa åtgärder utförs beroende på status hos två NVRAM-konfigurationsvariabler, post-status och asr-status, som innehåller den ändringsinformation som antingen kommer från POST eller via en manuell användarändring (se "Funktion för att explicit ange ASR-inställningar" på sidan 6).

Systemkonfigurationsparametrar **5**

### CPU-avkonfigurering

Om någon CPU markeras vara felaktig under POST, eller om användaren väljer att deaktivera en CPU, kommer OBP att sätta huvuddeaktiverad-biten för den skadade processorn.

### Minnesavkonfigurering

Att upptäcka och isolera minnesproblem är en av de svårare diagnostikuppgifterna. Den kompliceras ytterligare av möjligheten att installera DIMM:ar med olika kapacitet inom en och samma minnesbank. (Varje minnesbank måste innehålla fyra DIMM:ar med samma kapacitet.) Om den inbyggda programvaran upptäcker en trasig minneskomponent kommer den att avkonfigurera hela den bank som komponenten sitter i.

## Funktion för att explicit ange ASR-inställningar

Även om standardinställningarna konfigurerar eller avkonfigurerar servern korrekt i de flesta fall, kan det vara lämpligt att avancerade användare själva anger inställningarna explicit. P.g.a. naturen hos "mjuk" och "hård" avkonfigurering är det nödvändigt att ha två likartade men ändå olika mekanismer för att ange inställningarna explicit.

### Ange egna inställningar för "mjuk" avkonfigurering

För alla delsystem som har en bestämd enhetsträdnod kan användaren deaktivera genom NVRAM-variabeln asr-disable-list, som helt enkelt är en lista med enhetsträdssökvägar, skilda av mellanslag

ok setenv asr-disable-list /pci@1f,2000 /pci@1f,4000/scsi@3,1

Enterprise 250 OBP använder denna information för att skapa deaktiverade status-egenskaper för varje nod som finns i variabeln asr-disable-list.

### Ange egna inställningar för "hård" avkonfigurering

För att ange egna inställningar för de delsystem som kräver "hård" avkonfigurering (CPU och minne) finns OBP-kommandona asr-enable och asr-disable. Med dem väljer man vilka delsystem som skall aktiveras eller deaktiveras.

**Obs!** Det finns överlappningar mellan mjuka och hårda egna inställningar. Det finns överlappningar mellan mjuka och hårda egna inställningar. Om det går skall du använda de "hårda" kommandona asr-enable och asr-disable.

Du kan få fram en lista med de giltiga parametrarna för asr-disable och asr-enable genom att starta endera kommandot utan parametrar.

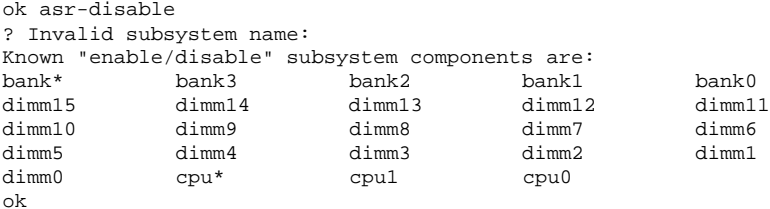

För att hålla reda på status för alla manuella egna inställningar finns ett nytt användarkommando, .asr, för att visa en lista med de aktuella inställningarna.

```
ok asr-disable cpu1 bank3
ok .asr
CPU0: Enabled
CPU1: Disabled
SC-MP: Enabled
Psycho@1f: Enabled
Cheerio: Enabled
SCSI: Enabled
Mem Bank0: Enabled
Mem Bank1: Enabled
Mem Bank2: Enabled
Mem Bank3: Disabled
PROM: Enabled
NVRAM: Enabled
TTY: Enabled
SuperIO: Enabled
PCI Slots: Enabled
```
## Auto-startinställningar

OpenBoot innehåller en NVRAM-styrd inställning vid namn auto-boot?, som styr om OBP skall starta operativsystemet automatiskt efter varje omstart. Standardinställningen för Sun-plattformar är true.

Om ett system inte klarar diagnosstegen när det slås på, ignoreras auto-boot? och systemet kan endast startas manuellt av användaren. Detta beteende är ju uppenbart oacceptabelt vid en nedminskad start, så därför innehåller Enterprise 250:s OBP en andra NVRAM-styrd inställning, auto-boot-on-error?. Denna inställning styr

Systemkonfigurationsparametrar **7**

om systemet skall försöka sig på en nedminskad start, när ett delsystemfel upptäcks. Både auto-boot? och auto-boot-on-error? måste vara true för att en nedminskad start skall genomföras

ok setenv auto-boot-on-error? true

**Obs!** Standardinställningen för auto-boot-on-error? är false. Därför kommer inte systemet att försöka utföra en nedminskad start, om du inte ändrar inställningen till true. Dessutom kommer systemet inte att utföra en nedminskad start om det föreligger ett fel som det inte går att fortsätta efter, även om nedminskad start är aktiverad. Ett exempel på ett fel, som det absolut inte går att fortsätta efter, är när båda CPU:erna i systemet har deaktiverats, antingen genom felaktig POST eller till följd av att användaren gjort en manuell inställning.

## Omstartscenarier

Standardprotokollet för systemomstart hoppar över diagnostiken i den inbyggda programvaran helt och hållet, om inte NVRAM-variabeln diag-switch? är true. Standardinställningen för variabeln är false.

För att ASR på Enterprise 250 skall stödjas är det önskvärt att köra diagnostiken i den inbyggda programvaran (POST/OBDiag) vid några eller alla omstarter. I stället för att helt enkelt ändra standardinställningen för diag-switch? till true, vilket skulle ge vissa biverkningar, (se *OpenBoot 3.x Command Reference Manual*), har Enterprise 250:s OBP en ny NVRAM-variabel, diag-trigger. Med den kan du välja om några omstarter skall starta POST/OBDiag automatiskt och i så fall vilka. Variabeln diag-trigger och dess olika inställningar beskrivs i följande tabell

**Obs!** diag-trigger har ingen effekt om inte diag-switch? är true.

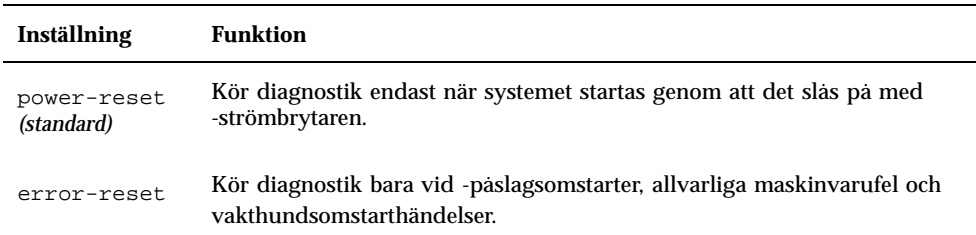

**TABELL 1–4** Inställningar för aktivering av diagnostik och deras effekter

**TABELL P–4** Inställningar för aktivering av diagnostik och deras effekter *(forts.)*

| Inställning | Funktion                                                                                                    |
|-------------|----------------------------------------------------------------------------------------------------|
| soft-reset  | Kör diagnostik vid alla omstarter (utom XIR), inklusive omstarter<br>initierade av UNIX-kommandona init 6 eller reboot.                                                                                                    |
| none        | Deaktiverar automatisk exekvering av diagnostik vid alla omstarter.<br>Användare kan fortfarande köra diagnostik manuellt genom att halla ner<br>tangenterna Stop och d medan systemet slås på, eller genom att vrida<br>tangentswitchen på frontpanelen till läge Diagnostik, när systemet slås på. |

I följande exempel används diag-trigger för att POST och OpenBoot-diagnostik skall köras vid alla omstarter utom XIR-omstarter.

ok setenv diag-switch? true ok setenv diag-trigger soft-reset

Systemkonfigurationsparametrar **9**

# Hur man utför hotplug av skivenheter

Sun Enterprise 250 Server stöder "hotpluggning" av interna skivenheter. Med den här funktionen kan man installera en ny skivenhet, eller ta ur och ersätta en trasig, utan att man behöver avsluta operativsystemet eller stänga av datorn. Till hotplug-förfarandet hör programvarukommandon för att förbereda systemet på att man kommer att ta ur en skivenhet och för att omkonfigurera operativmiljön efter installationen av en ny enhet.

**Varning!**Enheter skall inte dras ur slumpmässigt. Om enheten är aktiv måste du stoppa denna aktivitet innan du tar ur enheten. Du kan göra detta utan att stänga operativsystemet eller slå av datorn. Systemet stöder hotplug, men du måste ta hänsyn till programvaran. Följ instruktionerna i det här dokumentet när du tar ur, ersätter eller lägger till enheter.

# Inledning

Omkonfigurering vid hotplug och hotplug-operationer kan inte utföras på en aktiv skivenhet. All skivåtkomst måste avbrytas på en skivenhet innan den tas ur eller ersätts.

I allmänhet innefattar hotplug-omkonfigurering tre separata steg:

- 1. Hotplug-omkonfigurering förbereds
- 2. En skivenhet läggs till, ersätts eller tas ur
- 3. Operativmiljön omkonfigureras.

Det finns tre specifika fall där hotplug-funktionen är användbar.

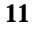

- När man lägger till en skivenhet för att öka lagringskapaciteten: Se avsnitt "Lägga till en skivenhet som stöder hotplug" på sidan 12.
- När man ersätter en trasig skivenhet medan systemet kör: Se avsnitt "Ersätta en felaktig skivenhet som stöder hotplug " på sidan 16. När du skall ersätta en trasig enhet bör du göra i ordning ersättningsskivorna i förväg så att själva utbytet går lättare. Varje ersättningskiva skall vara formaterad, namngiven och partitionerad på samma sätt som skivorna som skall bytas ut och filsystem och andra programspecifika förberedelser skall vara gjorda.
- Ta ut en enhet ur ett system där den inte längre behövs: Se avsnitt "Ta ur en skivenhet som kan hotpluggas" på sidan 25.

# Lägga till en skivenhet som stöder hotplug

Det här avsnittet innehåller information om hur du konfigurerar systemet när du lägger till en skivenhet medan datorn är påslagen och operativsystemet körs.

Hur man lägger till en skivenhet beror på vilket program som används. Varje program kräver att man bestämmer var den nya skivenheten skall installeras, lägger till enheten och sedan omkonfigurerar operativmiljön.

Man måste i samtliga fall välja en plats, installera skivenheten fysiskt och konfigurera Solaris-miljön så att den upptäcker enheten. Sedan måste man konfigurera programmet så att den nya enheten accepteras.

### **1. Välj en plats för den nya skivenheten.**

Enterprise 250:s interna skivuppsättning kan inrymma upp till sex UltraSCSI-skivenheter. Figuren nedan visar systemets sex interna skivplatser. Skivplatserna är numrerade från 0 till 5. Den nya enheten kan sitta i vilken som helst av de lediga platserna.

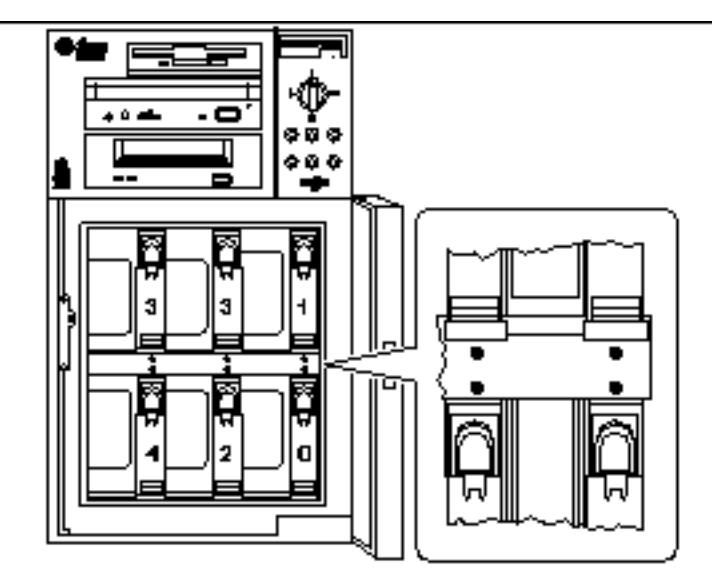

*Figur 2–1* Platsnummer för den interna skivuppsättningen

- **2. Sätt i den nya skivenheten i den valda platsen.** I *Sun Enterprise 250 Server Användarhandbok* finns instruktioner för installation av enheter.
- **3. Använd kommandot** drvconfig **för att skapa en ny enhetspost för enheten i hierarkin i** /devices**:**

# **drvconfig**

**4. Ta reda på det råa fysiska enhetsnamnet för den plats du valt.** Använd följande tabell.

**TABELL 2–1** Fysiska enhetsnamn för plats

| SkivplatsnummerRått fysiskt enhetsnamn |                                          |
|----------------------------------------|------------------------------------------|
|                                        | /devices/pci@lf,4000/scsi@3/sd@0,0:c,raw |
|                                        | /devices/pci@lf,4000/scsi@3/sd@8,0:c,raw |

#### **TABELL P–1** Fysiska enhetsnamn för plats *(forts.)*

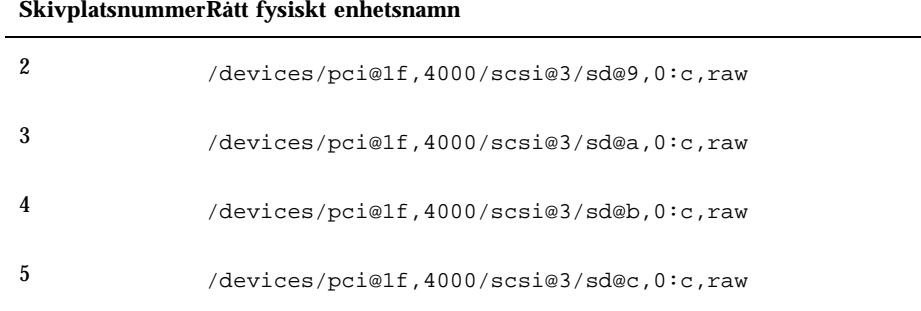

#### **5. Använd kommandot** ssaadm insert\_device **för att lägga till den nya enheten:**

#### # **ssaadm insert\_device** *fysiskt\_enhetsnamn*

```
ssaadm: warning: can"t quiesce "/devices/pci@1f,4000/scsi@3/sd@b,0:c,raw": I/O error
Bus is ready for the insertion of device(s)
Insert device(s) and reconfigure bus as needed
Press RETURN when ready to continue
```
Här är *fysiskt\_enhetsnamn* det fullständiga fysiska enhetsnamn som du tog reda på i steg 4.

Du behöver inte vara orolig för varningsmeddelandet eftersom Enterprise 250 SCSI-buss inte kan pausas.

#### **6. Tryck på Return för att slutföra hotplug-operationen.**

Kommandot ssaadm skapar en ny enhetspost för enheten i hierarkierna i /dev/dsk och /dev/rdsk. Den nya enheten får ett logiskt enhetsnamn på formen c*w*t*x*d*y*s*z*, där

w är skivenhetens SCSI-styrenhet *x* är skivenhetens SCSI-mål *y* är skivenhetens logiska enhetsnummer (alltid 0) *z* är delen (eller partitionen) på skivan

Vilket logiskt enhetsnamn som kopplas till enheten beror på skivplatsnumret där enheten installeras.

#### **7. Skriv följande för att kontrollera att den nya skivan har skapats:**

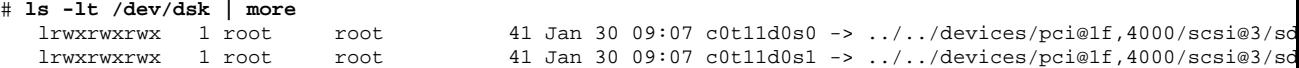

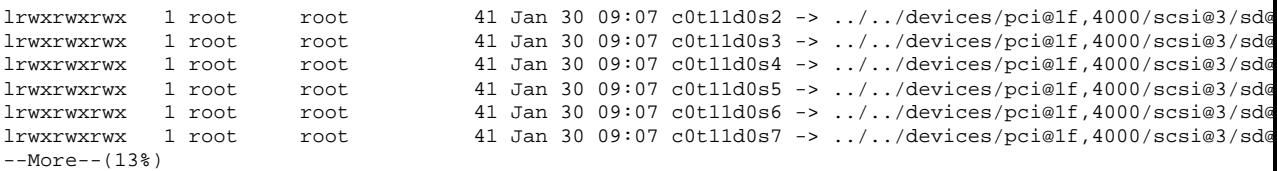

Den nya skivan och dess logiska enhetsnamn visas högst upp i listan. Kontrollera vilket datum filen skapades så att klockslag och datum stämmer med dagens datum och nuvarande tid. I exemplet ovan är det logiska enhetsnamnet för den nya skivan c0t11d0.

## Konfigurera den nya skivenheten i ditt program

Konfigurera den nya skivenheten genom att följa de instruktioner som gäller just ditt program:

- "Konfigurera den nya skivenheten för ett UNIX File System (UFS)" på sidan 15
- "Lägga till en skiva till Solstice DiskSuite-skivuppsättning" på sidan 16

**Varning!**Dessa förfaranden skall endast utföras av en kvalificerad systemadministratör. Om man utför hotplug-operationer på en aktiv skivenhet på ett felaktigt sätt kan följden bli dataförluster.

## Konfigurera den nya skivenheten för ett UNIX File System (UFS)

Använd följande förfarande för att konfigurera en skivdel (en enstaka fysisk partition) så att den kan användas med ett UFS-filsystem. Instruktioner för hur man 1<br>lägger till ett filsystem till en logisk Solstice™ DiskSuite™- (SDS-) skiva finns i den dokumentation som följde med programmet.

**1. Kontrollera att enhetens namn uppfyller dina krav.**

Du kan använda kommandot prtvtoc för att ta reda på skivans namn. Namnet kan ändras med kommandot format. För mer information hänvisar vi till man-sidorna för prtvtoc(1M) and format(1M).

- **2. Välj ut en skivdel till UFS-filsystemet och skapa ett nytt filsystem på den skivdelen:**
- # **newfs /dev/rdsk/c***w***t***x***d***y***s***z*

Exempel: newfs /dev/rdsk/c0t11d0s2

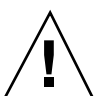

Vi hänvisar till man-sidan för newfs(1M) för mer information.

- **3. Om det behövs skapar du en anslutningspunkt för det nya filsystemet:**
- # **mkdir** *anslutningspunkt*

där *anslutningspunkt* är ett fullständigt korrekt sökvägsnamn. För mer information hänvisar vi till man-sidan för mount(1M).

- **4. Efter det att filsystemet och anslutningspunkten har skapats, ändrar du i filen**/etc/vfstab **för att avspegla det nya filsystemet.** Se man-sidan för vfstab(4) för ytterligare detaljinformation.
- **5. Anslut det nya filsystemet med kommandot** mount**:**
- # **mount** *anslutningspunkt*

där *anslutningspunkt* är den katalog som du skapade.

Filsystemet är nu klart att använda.

## Lägga till en skiva till Solstice DiskSuite-skivuppsättning

Du kan använda alla skivor du lägger till systemet i befintliga eller nya metaenheter i Solstice DiskSuite (SDS).

Vi hänvisar till dokumentationen för Solstice DiskSuite för information om hur man konfigurerar skivenheten.

# Ersätta en felaktig skivenhet som stöder hotplug

Det här avsnittet innehåller information om hur man konfigurerar systemet vid byte av en skivenhet medan strömmen är på och operativsystemet igång.

Hur man ersätter en trasig skivenhet beror på vilket program som används. Varje program har sina egna krav, men alla kräver att du:

1. Avgör vilken skiva som är trasig

- 2. Tar ur skivan
- 3. Sätter i ersättningsskivan
- 4. Omkonfigurerar operativmiljön.

I samtliga fall måste man avbryta all aktivitet eller alla program på skivan; koppla från den; ta ur den gamla enheten fysiskt och installera den nya; och konfigurera Solaris-milön så att den upptäcker enheten. Sedan måste man konfigurera programmet så att den nya enheten accepteras.

## Förbereda reservenheter

Om det är möjligt bör du förbereda ersättningsskivenheter i förväg. Varje ersättningsskivenhet skall vara formaterad, namngiven och partitionerad på samma sätt som den skiva som den skall fungera som ersättare för. Instruktioner för hur man formaterar och partitionerar en skiva och lägger till den skivan till ett program finns i dokumentationen för programmet.

## Identifiera den trasiga skivenheten

Skivfel kan rapporteras på många olika sätt. Ofta kan du hitta meddelanden om trasiga skivor på systemkonsolen. Sådan information loggas även i filer i /usr/adm/messages. Felmeddelandena hänvisar i typfallet till den trasiga skivenheten med dess fysiska enhetsnamn (som t.ex.

/devices/pci@1f,4000/scsi@3/sd@b,0) och dess UNIX-enhetsinstansnamn (som t.ex.sd11). I vissa situationer kan en trasig skiva identifieras av sitt logiska enhetsnamn (som t.ex. c0t11d0). Dessutom kan vissa program rapportera skivplatsnummer (0 t.o.m. 5) eller tända en lysdiod bredvid själva skivenheten (se följande figur).

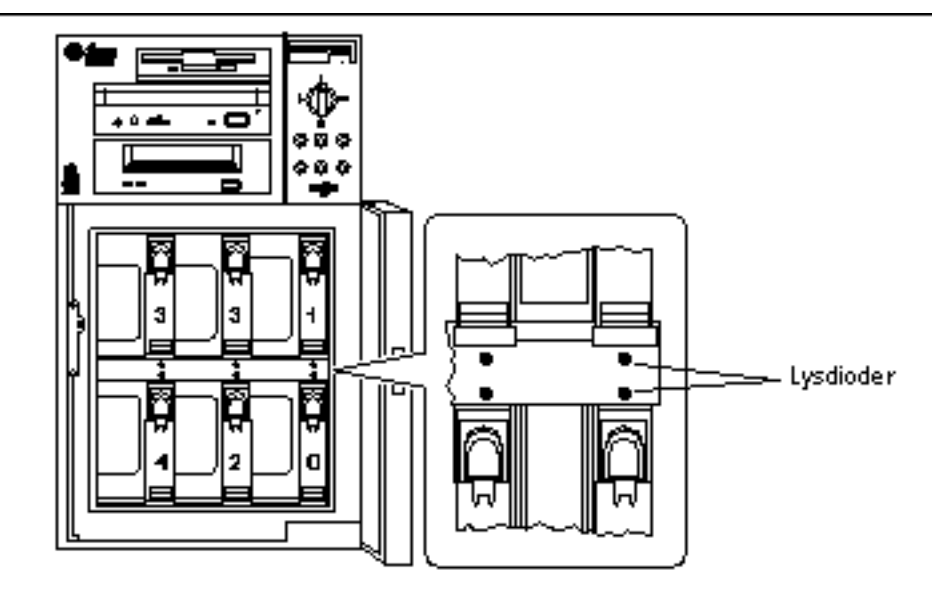

*Figur 2–2* Skivplatsnummer och placering av lysdioder

För att man skall kunna göra en hotpluggning av skivor måste man veta den trasiga skivans platsnummer (0 t.o.m. 5) och dess logiska enhetsnamn (t.ex. c0t11d0). Om du vet skivplatsnumret kan du ta reda på det logiska enhetsnamnet och vice versa. Det går även att ta reda på både skivplatsnummer och logiskt enhetsnamn från ett fysiskt enhetsnamn (t.ex. /devices/pci@1f,4000/scsi@3/sd@b,0).

Information om hur man gör den nödvändiga översättningen mellan olika former av skividentifiering finns i Kapitel 3. När man väl vet både skivplatsnumret och det logiska enhetsnamnet kan man fortsätta enligt anvisningarna i det följande.

## Ersätta skivenheten i ditt program

Fortsätt skivbytet genom att följa instruktionerna för just ditt program.

- "UNIX File System (UFS)" på sidan 18
- "Solstice DiskSuite" på sidan 21

## UNIX File System (UFS)

I det följande beskriver vi hur man avkonfigurerar en skiva som används av ett eller flera UFS-filsystem.

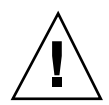

**Varning!**Dessa förfaranden skall endast utföras av en kvalificerad systemadministratör. Om man utför hotplug-operationer på en aktiv skivenhet på ett felaktigt sätt kan följden bli dataförluster.

- **1. Skriv** su **och ditt superanvändarlösenord.**
- **2. Identifiera vilka aktiviteter eller program som använder den enhet du tänker ta bort.**

De kommandon du skall använda är mount, showmount -a och ps -ef. Se man-sidorna för mount(1M), showmount(1M)och ps(1) för detaljinformation.

Om t.ex. styrenhetsnumret är 0 och mål-ID är 11:

```
# mount | grep c0t11
/export/home1 on /dev/dsk/c0t11d0s2 setuid/read/write on
# showmount -a | grep /export/home1
cinnamon:/export/home1/archive
austin:/export/home1
swlab1:/export/home1/doc
# ps -f | grep c0t11
root 1225 450 4 13:09:58 pts/2 0:00 grep c0t11
```
I detta exempel är filsystemet /export/home1 på en trasig skiva fjärranslutet från tre olika system—cinnamon, austin och swlab1. Den enda process som kör är grep, som har kört färdigt.

- **3. Avbryt all aktivitet och alla program på de filsystem som skall avkonfigureras.**
- **4. Säkerhetskopiera systemet.**

### **5. Ta reda på vilka filsystem som finns på skivan:**

# **mount | grep c***w***t***x*

Om t.ex. enheten som skall tas bort är c0t11d0, skriver du följande

```
# mount | grep c0t11
/export/home (/dev/dsk/c0t11d0s7 ): 98892 blocks 142713 files
/export/home1 (/dev/dsk/c0t11d0s5 ): 153424 blocks 112107 files
```
### **6. Ta reda på och spara partitionstabellen för skivan.**

Om ersättningsskivan är av samma typ som den trasiga, kan du använda kommandot format för att spara partitionstabellen för skivan. Använd kommandot save i format för att spara en kopia av partitionstabellen i filen

/etc/format.dat. På detta sätt kan du konfigurera ersättningsskivan så att dess layout överensstämmer med den på den gamla skivan. För mer information hänvisar vi till man-sidan för format(1M).

### **7. Koppla från alla filsystem på skivan.**

För varje filsystem du fick reda på skriver du:

# **umount** *filsystem*

där *filsystem* är det första fältet för varje rad som du fick fram i steg 5. Exempel:

```
# umount /export/home
# umount /export/home1
```
**Obs!** Många felmeddelanden kan visas på systemkonsolen och i katalogen /var under umount-operationen. Många felmeddelanden kan visas på systemkonsolen och i katalogen /var under umount-operationen. Om umount misslyckas måste du eventuellt starta om systemet.

**8. Använd kommandot** ssaadm replace\_device **för att koppla från enheten:**

```
# ssaadm replace_device logiskt_enhetsnamn
  ssaadm: warning: can"t quiesce "/dev/rdsk/c0t11d0s2": I/O error
  Bus is ready for the replacement of device
  Replace device and reconfigure bus as needed
  Press RETURN when ready to continue
```
Här är *logiskt\_enhetsnamn* det fullständiga logiska enhetsnamnet för den enhet som skall tas bort (/dev/rdsk/c0t11d0s2). Du måste ange skivdel 2, som står för hela skivan. Tänk på att detta kommando även kan ta emot fysiska enhetsnamn. Du behöver inte vara orolig för varningsmeddelandet eftersom :s Enterprise 250 SCSI-buss inte kan pausas.

#### **9. Ta ur den trasiga skivenheten och sätt i ersättningsenheten.**

I *Sun Enterprise 250 Server Användarhandbok* finns instruktioner för hur man tar ur och byter skivenheter.

### **10. Tryck på Return för att slutföra hotplug-operationen.**

Med kommandot ssaadm kopplas ersättningsenheten in igen

### **11. Kontrollera att enhetens partitionstabell uppfyller de krav du har på det/de filsystem du tänker återskapa.**

Du kan använda kommandot prtvtoc för att visa namnet på enheten. Namnet kan ändras med kommandot format. Vi hänvisar till man-sidorna för prtvtoc(1M) och format(1M) för mer information. Exempel:

# **prtvtoc /dev/rdsk/c***w***t***x***d***y***s***z*

Om du har sparat en skivpartitionstabell med verktyget format och ersättningsskivan är av samma typ som den gamla, kan du använda format s partition -del för att konfigurera partitionstabellen på ersättningsskivan. Se kommandona select och label i partition-delen.

Om ersättningsskivan är av en annan typ än den som skall ersättas kan du använda partitionsstorleksinformation från den gamla skivan för att ställa in partitionstabellen på ersättningsskivan. Vi hänvisar till man-sidorna för prtvtoc(1M) och format(1M) för mer information.

Du har definierat skivans partitionstabell och identifierat den skivdel, där du vill skapa ditt UFS-filsystem.

### **12. När du har valt en skivdel för UFS-filsystemet, kontrollerar och/eller skapar du ett filsystem på skivdelen:**

# **fsck /dev/rdsk/c***w***t***x***d***y***s***z* # **newfs /dev/rdsk/c***w***t***x***d***y***s***z*

#### **13. Anslut det nya filsystemet med kommandot** mount**:**

# **mount** *anslutningspunkt*

där *anslutningspunkt* är den katalog där den trasiga skivan anslöts

Nu är den nya skivan klar att använda. Du kan nu återställa data från dina säkerhetskopior.

## Solstice DiskSuite

I det följande beskriver vi hur man ersätter en skiva som används av Solstice DiskSuite. Vi hänvisar till dokumentationen för Solstice DiskSuite för mer information.

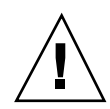

**Varning!**Dessa förfaranden skall endast utföras av en kvalificerad systemadministratör. Om man utför hotplug-operationer på en aktiv skivenhet på ett felaktigt sätt kan följden bli dataförluster.

- **1. Säkerhetskopiera systemet.**
- **2. Skriv** su **och ditt superanvändarlösenord.**
- **3. Om det går sparar du partitionstabellen för den skiva du tänker ersätta.** Om skivnamnet fortfarande kan läsas sparar du nu skivpartitioneringen.

**Obs!** Spara all skivpartitioneringsinformation omedelbart efter det att du har konfigurerat metaenheter eller filsystem, så att den kan användas senare när du bygger upp systemet igen från enhetsfel.

Använd kommandot prtvtoc för att spara partitionsinformationen.

# **prtvtoc /dev/rdsk/c***w***t***x***d***y***s0 >** *fil\_med\_sparad\_partitionstabell*

Exempel:

```
# prtvtoc /dev/rdsk/c0t11d0s0 > /etc/c0t11d0s0.vtoc
```
**4. Identifiera vilka metaenheter eller program som använder den enhet du tänker ta bort.**

Exempel:

# **metadb | grep** *c0t11d0* # **metastat | grep** *c0t11d0* # **mount | grep** *c0t11d0*

Spara utmatningen från kommandona för att rekonstruera metaenhetskonfigurationen efter det att du har ersatt skivan.

### **5. Ta bort databaskopior.**

Om det finns databaskopior på skivan måste de raderas. Anteckna först hur stora databaskopiorna på varje skivdel är och deras antal; och ta sedan bort dem.

# **metadb -d c***w***t***x***d***y***s***z*

Exempel:

# **metadb -d** c0t11d0s0

### **6. Koppla från delspeglar.**

Om några skivdelar används av delspeglar skall delspeglarna frånkopplas. Exempel:

# **metadetach d20 d21**

#### **7. Ta bort skivdelar som är redo för användning (hotspares).**

Om några skivdelar används av pooler för skivdelar som är redo för användning, tar du bort dem. Anteckna vilka pooler som innehåller skivdelarna; och ta sedan bort dem. Exempel:

# **metahs -d all c0t11d0s1**

#### **8. Avbryt all annan metaenhetsaktivitet på skivan.**

Titta på utmatningen från metastat för andra skivdelar, vilka används av metaenheter, som inte kan deaktiveras (bitar som inte sitter i speglar etc.). Dessa metaenheter måste kopplas från om de innehåller filsystem, eller annars stängas av.

Vi hänvisar till man-sidan för prtvtoc(1M) för mer information.

### **9. Koppla från alla filsystem på skivan.**

**Obs!** Många felmeddelanden kan visas på systemkonsolen och i katalogen /var under umount-operationen. Många felmeddelanden kan visas på systemkonsolen och i katalogen /var under umount-operationen. Om umount misslyckas måste du eventuellt starta om systemet.

För varje filsystem du fick reda på skriver du:

# **umount** *filsystem*

där *filsystem* är det första fältet på varje rad som fanns i utmatningen i steg 4. Exempel:

```
# umount /export/home
# umount /export/home1
```
#### **10. Använd kommandot** ssaadm replace\_device **för att koppla från enheten:**

#### # **ssaadm replace\_device** *logiskt\_enhetsnamn*

```
ssaadm: warning: can"t quiesce "/dev/rdsk/c0t11d0s2": I/O error
Bus is ready for the replacement of device
Replace device and reconfigure bus as needed
Press RETURN when ready to continue
```
Här är *logiskt\_enhetsnamn* det fullständiga logiska enhetsnamnet för den enhet som skall tas bort (/dev/rdsk/c0t11d0s2). Du måste ange skivdel 2, som står för hela skivan. Tänk på att detta kommando även kan ta emot fysiska enhetsnamn.

Du behöver inte vara orolig för varningsmeddelandet eftersom :s Enterprise 250 SCSI-buss inte kan pausas.

#### **11. Ta ur den trasiga skivenheten och sätt i ersättningsenheten.**

I *Sun Enterprise 250 Server Användarhandbok* finns instruktioner för man tar ur och byter enheter.

### **12. Tryck på Return för att slutföra hotplug-operationen.**

Med ssaadm kommandot ssaadm kopplas ersättningsenheten in igen

#### **13. Återställ skivpartitioneringen.**

Om du har sparat skivpartitioneringen till fil, kan du återställa den med fmthard. Exempel:

# **fmthard -s /etc/c0t11d0s0.vtoc /dev/rdsk/c0t11d0s0**

Om du inte har sparat skivpartitioneringen använder du kommandot format (1M) eller fmthard(1M) för att ompartitionera skivan.

#### **14. Ersätt eventuella databaskopior.**

Exempel:

```
# metadb -a -l 2000 -c 2 c0t11d0s0
```
#### **15. Återanslut eventuella delspeglar.**

Exempel:

# **metattach d20 d21**

### **16. Återskapa skivdelar redo för användning (hotspares) för varje pool som innehöll en skivdel på den nya skivan.**

Exempel:

# **metahs -a hsp001 c0t11d0s1**

**17. Åtgärda eventuella avhuggna metaenheter.**

Använd skivdelar från den nya skivan. Om skivan som skall ersättas har fått några metaenheter att gå till underhållsläge, kan de repareras genom reaktivering av skivdelarna.

# **metareplace -e** *spegel\_eller\_RAID5-metaenhet* c*w***t***x***d***y***s***z*

### **18. Återanslut eventuella filsystem och starta om alla program som använde de metaenheter som inte kunde stängas av**

# **mount** *filsystem*

Vi hänvisar till dokumentationen för Solstice DiskSuite för mer information.

## Ta ur en skivenhet som kan hotpluggas

Det här avsnittet innehåller information om hur du konfigurerar systemet när du skall ta ur en skivenhet medan strömmen är på och operativsystemet körs. Använd förfarandena i det här kapitlet om du *inte* tänker ersätta skivenheten.

Hur man tar ur en skivenhet beror på vilket program som används. Varje program har sina egna krav, men alla kräver att du:

- 1. Väljer skivenhet
- 2. Tar ur skivan
- 3. Omkonfigurerar operativmiljön.

I samtliga fall måste man välja skiva, avbryta all aktivitet eller alla program på den, koppla från den, ta ur enheten fysiskt och konfigurera Solaris-milön så att den märker att enheten inte längre finns där. Sedan måste man konfigurera programmet så att den kan arbeta utan enheten på plats.

## Identifiera den trasiga skivenheten

Skivfel kan rapporteras på många olika sätt. Ofta kan du hitta meddelanden om trasiga skivor på systemkonsolen. Sådan information loggas även i filer i /usr/adm/messages. Felmeddelandena hänvisar i typfallet till den trasiga skivenheten med dess fysiska UNIX-enhetsnamn (som t.ex.

/devices/pci@1f,4000/scsi@3/sd@b,0) och dess UNIX-enhetsinstansnamn (som t.ex. sd11). I vissa situationer kan en trasig skiva identifieras av sitt logiska UNIX-enhetsnamn, som t.ex. c0t11d0. Dessutom kan vissa program rapportera skivplatsnummer (0 t.o.m. 5) eller tända en lysdiod bredvid själva skivenheten (se följande figure ).

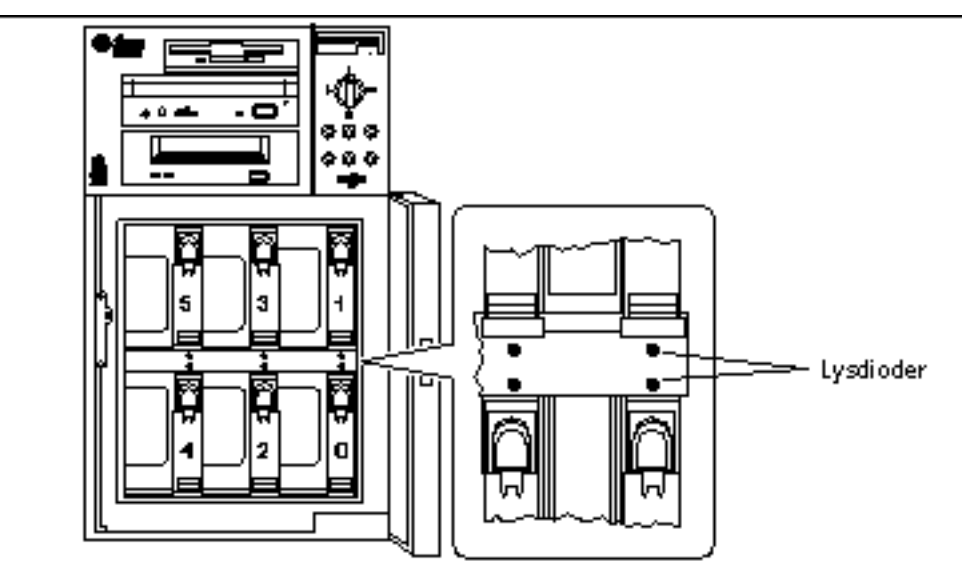

*Figur 2–3* Skivplatsnummer och placering av lysdioder

För att man skall kunna göra en hotpluggning av skivor måste man veta den trasiga skivans platsnummer (0 t.o.m. 5) och dess logiska enhetsnamn (t.ex. c0t11d0). Om du vet skivplatsnumret kan du ta reda på det logiska enhetsnamnet och vice versa. Det går även att ta reda på både skivplatsnummer och logiskt enhetsnamn från ett fysiskt enhetsnamn (t.ex. /devices/pci@1f,4000/scsi@3/sd@b,0).

Information om hur man gör den nödvändiga översättningen mellan olika former av skividentifiering finns i Kapitel 3. När man väl vet både skivplatsnumret och det logiska enhetsnamnet kan man fortsätta enligt anvisningarna i det följande.

## Ta bort skivenheten i ditt program

Fortsätt urtagningen av skivan genom att följa instruktionerna för just ditt program:

"UNIX File System (UFS)" på sidan 18

"Solstice DiskSuite" på sidan 21

## UNIX File System (UFS)

I det följande beskriver vi hur man tar bort en skiva som används av ett eller flera UFS-filsystem.

- **1. Skriv** su **och ditt superanvändarlösenord.**
- **2. Identifiera vilka aktiviteter eller program som använder den enhet du tänker ta bort.**

De kommandon du skall använda är mount, showmount -a och ps -ef. Se man-sidorna för mount(1M), showmount(1M)och ps(1) för detaljinformation.

Om t.ex. styrenhetsnumret är 0 och mål-ID:n är 11:

```
# mount | grep c0t11
/export/home1 on /dev/dsk/c0t11d0s2 setuid/read/write on
# showmount -a | grep /export/home1
cinnamon:/export/home1/archive
austin:/export/home1
swlab1:/export/home1/doc
# ps -f | grep c0t11
root 1225 450 4 13:09:58 pts/2 0:00 grep c0t11
```
I detta exempel är filsystemet /export/home1 på en trasig skiva fjärranslutet från tre olika system—cinnamon, austin och swlab1. Den enda process som kör är grep, som har kört färdigt.

- **3. Avbryt all aktivitet och alla program på de filsystem som skall avkonfigureras.**
- **4. Säkerhetskopiera systemet.**
- **5. Ta reda på vilka filsystem som finns på skivan:**
- # **mount | grep c***w***t***x*

### **6. Koppla från alla filsystem på skivan.**

**Obs!** Många felmeddelanden kan visas på systemkonsolen och i katalogen /var under umount-operationen. Många felmeddelanden kan visas på systemkonsolen och i katalogen /var under umount-operationen. Om umount misslyckas måste du eventuellt starta om systemet.

För varje filsystem du fick reda på skriver du:

```
# umount filsystem
```
där *filsystem* är det första fältet för varje rad som fanns i utmatningen från steg 5. Exempel:

```
# umount /export/home
# umount /export/home1
```
**7. Använd kommandot** ssaadm remove\_device **för att koppla från enheten:**

```
# ssaadm remove_device logiskt_enhetsnamn
```

```
ssaadm: warning: can"t quiesce "/dev/rdsk/c0t11d0s2": I/O error
Bus is ready for the removal of device
Remove device and reconfigure bus as needed
Press RETURN when ready to continue
```
Här är *logiskt\_enhetsnamn* det fullständiga logiska enhetsnamnet för den enhet som skall tas bort (t.ex. /dev/rdsk/c0t11d0s2). Du måste ange skivdel 2, som står för hela skivan. Tänk på att detta kommando även kan ta emot fysiska enhetsnamn.

Du behöver inte vara orolig för varningsmeddelandet eftersom Enterprise 250 SCSI-buss inte kan pausas.

### **8. Ta ut skivenheten ur platsen.**

I *Sun Enterprise 250 Server Användarhandbok* finns instruktioner för hur du tar ur enheter.

**9. Tryck på Return för att slutföra hotplug-operationen.**

Med kommandot ssaadm tar man bort de symboliska länkarna för enheten i hierarkierna /dev/dsk och /dev/rdsk.

## Solstice DiskSuite

I det följande beskriver vi hur man avkonfigurerar en skiva som används av programvaran Solstice DiskSuite. Mer information finns i Solstice DiskSuite-dokumentationen.

- **1. Säkerhetskopiera systemet.**
- **2. Skriv** su **och ditt superanvändarlösenord.**

**<sup>28</sup>** ♦ November 1998, utgåva A

### **3. Identifiera vilka metaenheter eller program som använder den enhet du tänker ta bort.**

Exempel:

# **metadb | grep** *c0t11d0* # **metastat | grep** *c0t11d0* # **mount | grep** *c0t11d0*

### **4. Ta bort databaskopior.**

Om det finns databaskopior på skivan måste de raderas. Exempel:

# **metadb -d** *c0t11d0***s0**

### **5. Ersätt skivdelar eller rensa metaenheter.**

Om några skivdelar används av delspeglar eller inom RAID-metaenheter, kan de ersättas av andra tillgängliga skivdelar. Exempel:

# **metareplace d20 c0t11d0s1 c0t8d0s1**

Om det inte finns några tillgängliga ersättningsskivdelar, måste metaenherna rensas. Exempel:

# **metaclear d21**

**6. Ersätt skivdelar eller ta bort skivdelar som är redo för användning (hotspares).**

Om några skivdelar används av pooler för skivdelar som är redo för användning kan de ersättas med andra tillgängliga skivdelar.

# **metahs -r all c0t11d0s1 c0t8d0s1**

Exempel:

**7. Koppla från alla filsystem på skivan.**

**Obs!** Om filsystemen på en trasig skiva, kanske inte umount-operationen lyckas. Många felmeddelanden kan visas på systemkonsolen och i katalogen /var under umount-operationen. Om umount misslyckas måste du eventuellt starta om systemet.

Skriv följande för varje filsystem:

# **umount** *filsystem*

### Exempel:

```
# umount /export/home
# umount /export/home1
```
Vi hänvisar till dokumentationen för Solstice DiskSuite för mer information.

**8. Använd kommandot** ssaadm remove\_device **för att koppla från enheten:**

#### # **ssaadm remove\_device** *logiskt\_enhetsnamn*

```
ssaadm: warning: can"t quiesce "/dev/rdsk/c0t11d0s2": I/O error
Bus is ready for the removal of device
Remove device and reconfigure bus as needed
Press RETURN when ready to continue
```
Här är *logiskt\_enhetsnamn* det fullständiga logiska enhetsnamnet för den enhet som skall tas bort (t. ex/dev/rdsk/c0t11d0s2). Du måste ange skivdel 2, som står för hela skivan. Tänk på att detta kommando även kan ta emot fysiska enhetsnamn.

Du behöver inte vara orolig för varningsmeddelandet eftersom Enterprise 250 SCSI-buss inte kan pausas.

### **9. Ta ut skivenheten ur platsen.**

I *Sun Enterprise 250 Server Användarhandbok* finns instruktioner för hur du tar ur enheter.

### **10. Tryck på Return för att slutföra hotplug-operationen**

Med kommandot ssaadm tar man bort de symboliska länkarna för enheten i hierarkierna /dev/dsk och /dev/rdsk.

# Koppla logiska och fysiska enhetsnamn

I det här kapitlet beskriver vi hur man översätter mellan de olika logiska och fysiska namn som används för att identifiera interna skivenheter i en Sun Enterprise 250 Server som kör en Solaris 2.*x* eller Solaris 7-miljö.

# Inledning

Enterprise 250 interna skivuppsättning har plats för upp till sex interna UltraSCSI-skivenheter. Varje enhet har ett skivplatsnummer, som ligger i intervallet 0 till 5.

För att kunna utföra en hotpluggning av skivor måste du veta numret för den plats där den felaktiga skivan sitter (0 t.o.m. 5) och dess logiska enhetsnamn (t.ex. c0t11d0). Om du vet skivplatsnumret kan du ta reda på det logiska enhetsnamnet och vice versa. Det går även att ta reda på både skivplatsnumret och det logiska enhetsnamnet, om du vet det fysiska enhetsnamnet (t.ex.

/devices/pci@1f,4000/scsi@3/sd@b,0). Fysiska enhetsnamn visas ofta i SCSI-felmeddelanden, som visas av programvaran.

I det här kapitlet beskriver vi hur man:

- "Koppla felmeddelande till skivplatsnummer och logiskt UNIX-enhetsnamn" på sidan 32
- "Koppla logiskt UNIX-namn till skivplatsnummer" på sidan 33
- "Koppla skivplatsnummer och logiskt UNIX-namn" på sidan 34

**31**

 $\textsf{Obs}!$  Om du använder Solstice $\textsuperscript{TM}\textsc{Sym}{}^\textsc{TM}$  för att övervaka Enterprise 250-servern behöver du inte följa instruktionerna nedan. Solstice SyMON visar skivplatsnummer tillsammans med fysiska och logiska enhetsnamn i konsolerna Fysisk visning och Logisk visning. Ytterligare detaljer finns i Solstice SyMON User's Guide, *som du får med din version av* Solstice SyMON.

# Koppla felmeddelande till skivplatsnummer och logiskt UNIX-enhetsnamn

I det här avsnitter beskriver vi hur man översätter ett fysiskt UNIX-enhetsnamn, som du får i ett SCSI-felmeddelande, till ett logiskt UNIX-enhetsnamn och ett skivplatsnummer.

**1. Få fram det fysiska UNIX-enhetsnamnet från SCSI-felmeddelandet.**

SCSI-felmeddelanden visas oftast i systemkonsolen och loggas till filen

/usr/adm/messages.

```
WARNING: /pci@1f,4000/scsi@3/sd@b,0 (sd11)
Error for Command: read(10) Error level: Retryable
Requested Block: 3991014 Error Block: 3991269
Vendor: FUJITSU Serial Number: 9606005441
Sense Key: Media Error
ASC: 0x11 (unrecovered read error), ASCQ: 0x0, FRU: 0x0
```
I exempel-SCSI-felmeddelandet ovan är det fysiska UNIX-enhetsnamnet /pci@1f,4000/scsi@3/sd@b.

**2. Ta reda på det logiska UNIX-enhetsnamnet genom att ta fram en lista med innehållet i katalogen** /dev/rdsk**.**

Använd kommandot grep för att filtrera innehållet och visa de rader där det fysiska UNIX-enhetsnamn, som du tog reda på i Steg 1 på sidan 32:

```
% ls -l /dev/rdsk | grep /pci@1f,4000/scsi@3/sd@b
lrwxrwxrwx 1 root root 45 Nov 24 10:41 c0t11d0s0 -> ../../devices/pci@1f,4000/scsi@3/sd<br>1 root 15 Nov 24 10:41 c0t11d0s1 -> ../../devices/pci@1f,4000/scsi@3/sd
                             lrwxrwxrwx 1 root root 45 Nov 24 10:41 c0t11d0s1 -> ../../devices/pci@1f,4000/scsi@3/sd
lrwxrwxrwx 1 root root 45 Nov 24 10:41 c0t11d0s2 -> ../../devices/pci@1f,4000/scsi@3/sd
lrwxrwxrwx 1 root root 45 Nov 24 10:41 c0t11d0s3 -> ../../devices/pci@1f,4000/scsi@3/sd<br>1rwxrwxrwx 1 root coot 45 Nov 24 10:41 c0t11d0s4 -> ../../devices/pci@1f,4000/scsi@3/sd
                                                15 Nov 24 10:41 c0t11d0s4 -> ../../devices/pci@1f,4000/scsi@3/sd
lrwxrwxrwx 1 root root 45 Nov 24 10:41 c0t11d0s5 -> ../../devices/pci@1f,4000/scsi@3/sd<br>1 rwxrwxrwx 1 root root 45 Nov 24 10:41 c0t11d0s6 -> ../../devices/pci@1f,4000/scsi@3/sd<br>1 rwxrwxrwx 1 root root 45 Nov 24 10:41 c0t11
lrwxrwxrwx 1 root root 45 Nov 24 10:41 c0t11d0s6 -> ../../devices/pci@1f,4000/scsi@3/sd
lrwxrwxrwx 1 root root 45 Nov 24 10:41 c0t11d0s7 -> ../../devices/pci@1f,4000/scsi@3/sd
```

```
32 ♦ November 1998, utgåva A
```
I den erhållna utmatningen visas det tillhörande logiska UNIX-enhetsnamnet. I detta exempel är det logiska enhetsnamnet c0t11d0.

**3. Avgör skivplatsnummer med kommandot** prtconf**.**

Ersätt strängen sd@ med disk@ i det fysiska enhetsnamn som du tog reda på i Steg 1 på sidan 32. Exemplet får resultatet /pci@1f,4000/scsi@3/disk@b.

Använd kommandot grep för att hitta namnet i utmatningen från kommandot prtconf:

```
% prtconf -vp | grep /pci@1f,4000/scsi@3/disk@b
        disk4: "/pci@1f,4000/scsi@3/disk@b,0"
           disk-slot4: "/pci@1f,4000/scsi@3/disk@b"
```
I den erhållna utmatningen visas det tillhörande skivplatsnumret. I detta exempel är skivplatsnumret 4.

Om utmatningen inte innehåller något platsnummer är enheten antingen avsedd för flyttbara media (CD-ROM eller bandstation) eller en extern enhet.

# Koppla logiskt UNIX-namn till skivplatsnummer

I det här avsnittet beskriver vi hur man översätter ett känt logiskt UNIX-enhetsnamn som t.ex. c0t11d0s0 till ett skivplatsnummer (0 t.o.m. 5).

I det här exemplet förutsätts det att det logiska UNIX-enhetsnamnet är c0t11d0s0.

**1. Ta reda på det fysiska UNIX-enhetsnamnet för det logiska UNIX-enhets namnet.**

Använd kommandot ls -l för att visa länken för det logiska enhetsnamnet i katalogen /dev/dsk:

% **ls -l /dev/dsk/c0t11d0s0**

lrwxrwxrwx 1 root root 41 Nov 24 10:41 /dev/dsk/c0t11d0s0 -> ../../devices/pci@1f,4000/s

I den erhållna utmatningen visas det fysiska UNIX-enhetsnamn som hör ihop med det logiska enhetsnamnet. I det här fallet är tillhörande fysiska enhetsnamn /pci@1f,4000/scsi@3/sd@b.

**2. Avgör skivplatsnummer med kommandot** prtconf**.**

Ersätt strängen sd@ med disk@ i det fysiska enhetsnamn som du tog reda på i Steg 1 på sidan 33. Exemplets resultat är /pci@1f,4000/scsi@3/disk@b.

Koppla logiska och fysiska enhetsnamn **33**

Använd kommandot grep:

```
% prtconf -vp | grep /pci@1f,4000/scsi@3/disk@b
       disk4: "/pci@1f,4000/scsi@3/disk@b,0"
           disk-slot4: "/pci@1f,4000/scsi@3/disk@b"
```
I den erhållna utmatningen visas det tillhörande skivplatsnumret. I detta exempel är skivplatsnumret 4.

Om utmatningen inte innehåller något platsnummer är enheten antingen avsedd för flyttbara media (CD-ROM eller bandstation) eller en extern enhet.

# Koppla skivplatsnummer och logiskt UNIX-namn

I det här avsnittet beskriver vi hur man översätter ett känt skivplatsnummer (0 t.o.m. 5) till ett logiskt UNIX-enhetsnamn som t.ex. c0t11d0.

I exemplet i detta förfarande är skivplatsnumret 4.

**1. Ta reda på det fysiska UNIX-enhetsnamnet med kommandot** prtconf**.**

Använd kommandot grep för att filtrera utmatningen från prtconf och visa alla de rader där skivplatsnumret förekommer:

```
% prtconf -vp | grep disk-slot4
            disk-slot4: "/pci@1f,4000/scsi@3/disk@b"
```
I detta exempel är det fysiska namn som hör till skivplatsnummer 4 </pci@1f,4000/scsi@3/disk@b. För att översätta detta till ett fysiskt UNIX-enhetsnamn ersätter du disk@ med sd@. Det erhållna fysiska UNIX-enhetsnamnet /pci@1f,4000/scsi@3/sd@b.

**2. Ta reda på det logiska UNIX-enhetsnamnet genom att ta fram en lista med innehållet i katalogen** /dev/rdsk**.**

Använd kommandot grep för att filtrera innehållet och visa de rader där det fysiska UNIX-enhetsnamn, som du tog reda på i Steg 1 på sidan 34:

% **ls -l /dev/rdsk | grep /pci@1f,4000/scsi@3/sd@b**

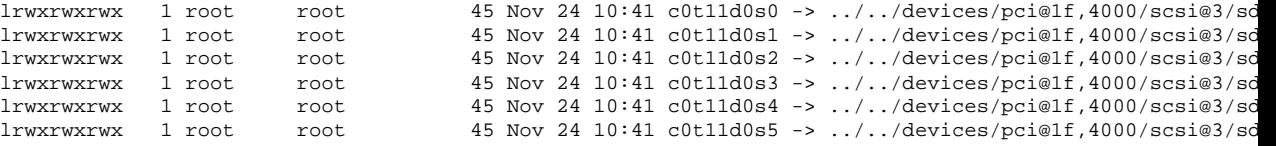

```
34 ♦ November 1998, utgåva A
```
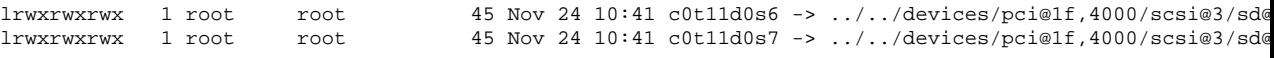

I den erhållna utmatningen visas det tillhörande logiska UNIX-enhetsnamnet. I detta exempel är det logiska enhetsnamnet c0t11d0.

Koppla logiska och fysiska enhetsnamn **35**